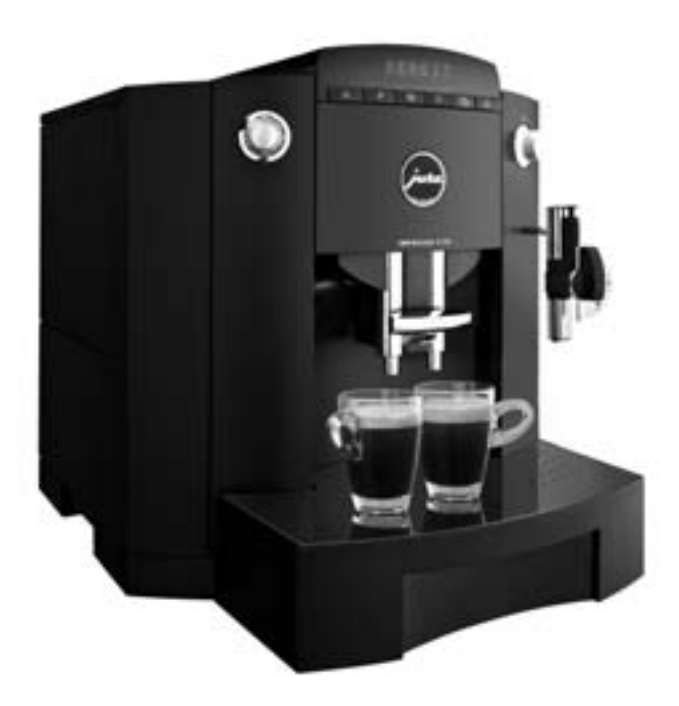

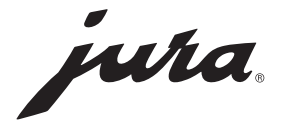

IMPRESSA XF50 Type 661

Оригинальное руководство по эксплуатации

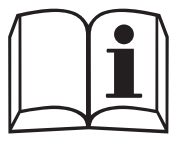

Прочтите руководство по эксплуатации до начала использования кофе-машины.

#### Легенда:

- DISPLAY ИНДИКАЦИЯ НА ДИСПЛЕЕ: служит для информации.
- $\blacksquare$  **DISPLAY** ИНДИКАЦИЯ НА ДИСПЛЕЕ: служит для указания на отображающихся в сообщениях  $\mathbf{L}$  = Указание/совет  $\mathbf{L}$  = Важно

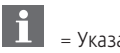

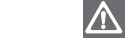

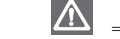

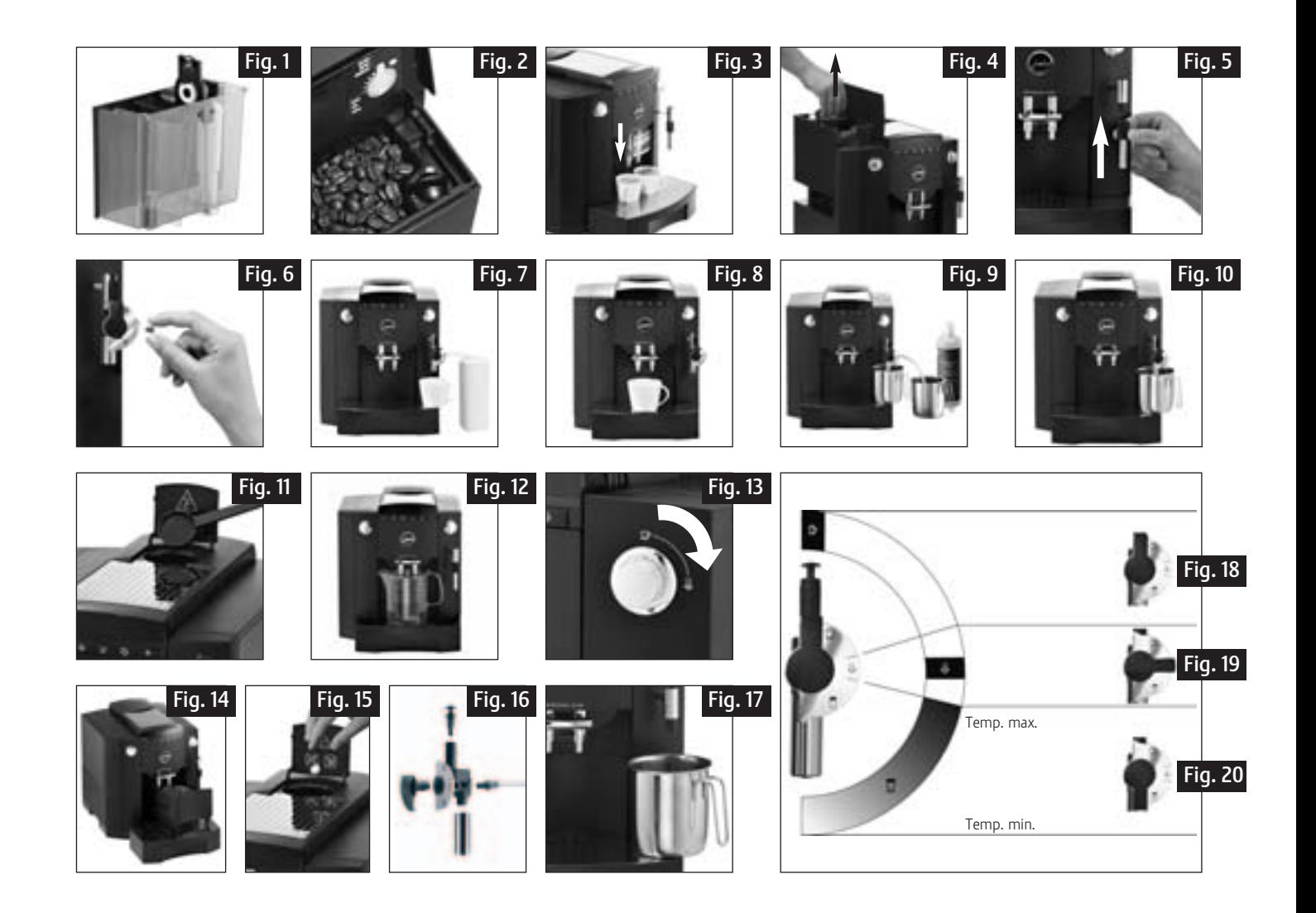

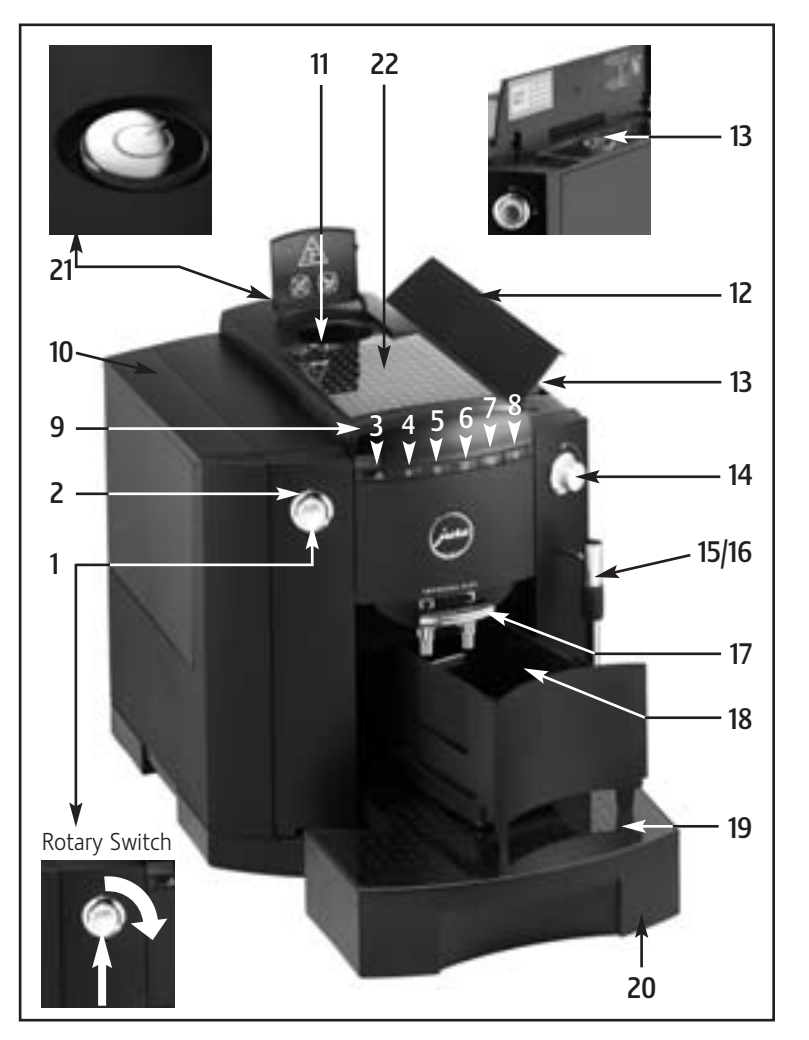

#### Элементы управления

- 1. Поворотный переключатель Rotary Switch<br>2. Подсвечиваемое кольцо
- 
- 3. Кнопка обслуживания
- 4. Кнопка приготовления 1 порции эспрессо
- 5. Кнопка приготовления 2 порций эспрессо
- 6. Кнопка приготовления 1 порции кофе
- 7. Кнопка приготовления 2 порций кофе
- 8. Кнопка предварительного выбора приготовления пара
- 9. Дисплейная диалоговая система
- 10. Бункер для воды с ручкой
- 11. Воронка для молотого кофе
- 12. Крышка контейнера для кофейных зерен
- 13. Крышка для сохранения аромата кофе
- 14. Кран подачи пара/горячей воды
- 15. Сменная насадка профессиональная для приготовления капучино Profi Cappuccino с молочным шлангом
- 16. Сменная насадка для подачи горячей воды (см. рис. 5)
- 17. Регулируемый по высоте дозатор кофе
- 18. Контейнер для кофейных отходов
- 19. Подставка для чашек
- 20. Поддон для сбора остаточной воды
- 21. Кнопка «Вкл./Выкл.» (= система включения режима энергосбережения Zero-Energy Switch)
- 22. Металлическая панель

## Оглавление

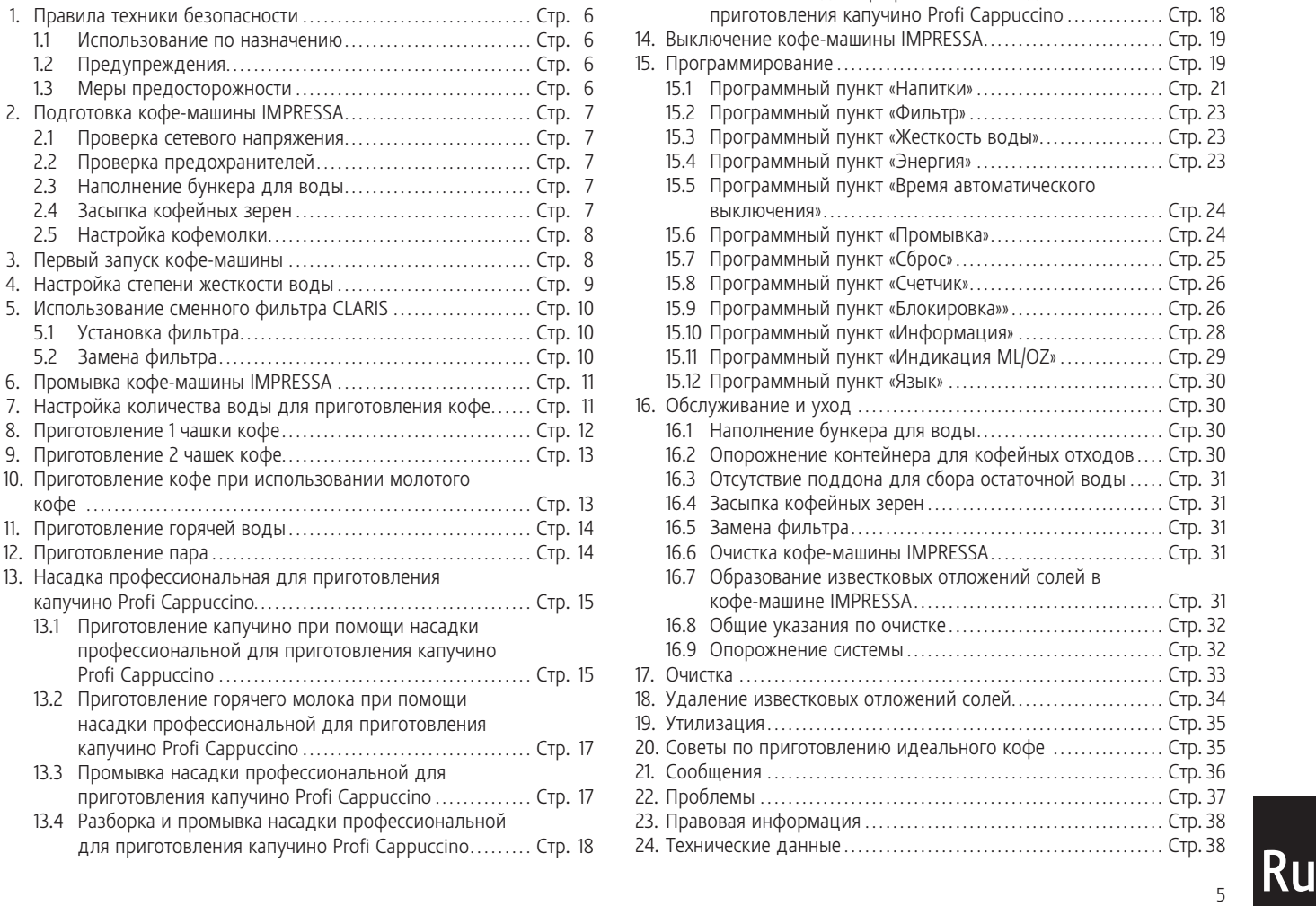

#### 13.5 Очистка насадки профессиональной для приготовления капучино Profi Cappuccino .............. Стр. 18 14. Выключение кофе-машины IMPRESSA .......................... Стр. 19 15. Программирование ............................................... Стр. 19 15.1 Программный пункт «Напитки» ........................... Стр. 21 15.2 Программный пункт «Фильтр» ............................ Стр. 23 15.3 Программный пункт «Жесткость воды» .................. Стр. 23 15.4 Программный пункт «Энергия» ........................... Стр. 23 15.5 Программный пункт «Время автоматического выключения» ................................................. Стр. 24 15.6 Программный пункт «Промывка» ......................... Стр. 24 15.7 Программный пункт «Сброс» .............................. Стр. 25 15.8 Программный пункт «Счетчик» ............................ Стр. 26 15.9 Программный пункт « Блокировка»» ...................... Стр. 26 15.10 Программный пункт «Информация» ..................... Стр. 28 15.11 Программный пункт «Индикация ML/OZ» ............... Стр. 29 15.12 Программный пункт «Язык» ............................... Стр. 30 16. Обслуживание и уход ............................................ Стр. 30 16.1 Наполнение бункера для воды ........................... Стр. 30 16.2 Опорожнение контейнера для кофейных отходов .... Стр. 30 16.3 Отсутствие поддона для сбора остаточной воды ..... Стр. 31 16.4 Засыпка кофейных зерен .................................. Стр. 31 16.5 Замена фильтра ............................................. Стр. 31 16.6 Очистка кофе-машины IMPRESSA ......................... Стр. 31 16.7 Образование известковых отложений солей в кофе-машине IMPRESSA .................................... Стр. 31 16.8 Общие указания по очистке ............................... Стр. 32 16.9 Опорожнение системы ..................................... Стр. 32 17. Очистка ............................................................. Стр. 33 18. Удаление известковых отложений солей ...................... Стр. 34 19. Утилизация ......................................................... Стр. 35 20. Советы по приготовлению идеального кофе ................ Стр. 35 21. Сообщения ......................................................... Стр. 36 22. Проблемы .......................................................... Стр. 37 23. Правовая информация ........................................... Стр. 38 24. Технические данные .............................................. Стр. 38

#### Перед началом эксплуатации кофе-машины

Поздравляем Вас с покупкой кофе-машины IMPRESSA. Для обеспечения безупречного функционирования Вашей кофе-машины IMPRESSA внимательно прочтите данное руководство по эксплуатации и сохраните его для перечитывания в дальнейшем.

При необходимости получения дополнительных сведений или возникновении проблем, которые недостаточно подробно описаны в данном руководстве по эксплуатации, запрашивайте информацию у местного авторизованного дилера или непосредственно у нас.

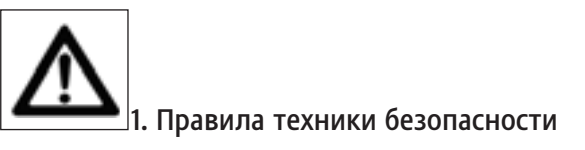

#### 1.1 Использование по назначению

Машина предусмотрена и разработана для коммерческого применения. Она предназначена только для приготовления кофе и подогрева молока и воды. Любое иное использование будет рассматриваться как использование не по назначению. Компания JURA Elektroapparate AG не несет ответственности за последствия, связанные с использованием кофе-машины не по назначению.

Перед использованием кофе-машины полностью прочтите данное руководство по эксплуатации. Храните данное руководство по эксплуатации рядом с кофе-машиной и передавайте его последующим пользователям.

# 1.2 Предупреждения

- Эксплуатировать кофе-машину IMPRESSA разрешается только проинструктированным лицам.
- $\blacksquare$  Ни в коем случае не эксплуатируйте кофе-машину IMPRESSA с дефектами или с поврежденным сетевым шнуром.
- В случае появления признаков повреждения, например, запаха горелого, немедленно отключите кофе-машину от сети и обратитесь в центр сервисного обслуживания компании JURA.
- При повреждении сетевого шнура кофе-машины его необходимо отремонтировать в самой компании JURA или в авторизованном центре сервисного обслуживания компании JURA.
- Ни в коем случае не ремонтируйте и не открывайте кофемашину IMPRESSA самостоятельно. Любой ремонт или изменения в кофе-машине должны выполняться исключительно авторизованными центрами сервисного обслуживания с использованием оригинальных запасных частей и принадлежностей. В кофе-машине имеются токопроводящие детали. При ее открывании возникает опасность для жизни.
- Не опускайте кофе-машину IMPRESSA в воду.

## 1.3 Меры предосторожности

- Не допускайте воздействия на кофе-машину IMPRESSA погодных факторов (дождь, снег, мороз) и не эксплуатируйте ее, предварительно не вытерев насухо мокрые руки.
- Не устанавливать кофе-машину IMPRESSA XF50 на поверхность, на которую может быть направлена струя воды.
- Поставьте кофе-машину IMPRESSA на стабильную, горизонтальную и водостойкую поверхность. Ни в коем случае не ставьте

кофе-машину на горячие поверхности (конфорки). Выберите место установки, недоступное для детей.

- $\blacksquare$  Следите за тем, чтобы сетевой шнур не был зажат и не терся об острые кромки.
- На время длительного отсутствия (отпуск и пр.) всегда вынимайте сетевой штекер из розетки.
- Перед проведением очистки всегда вынимайте сетевой штекер из розетки.
- $\blacksquare$  Вынимая сетевой штекер из розетки, не тяните за сетевой шнур или за саму кофе-машину IMPRESSA.
- Кофе-машина IMPRESSA подключена к электрической сети при помощи сетевого шнура. Следите за тем, чтобы был исключен риск спотыкания о шнур и, тем самым, опрокидывания кофемашины на пол. Держите кофе-машину в месте, недоступном для детей и домашних животных.
- $\blacksquare$  Ни в коем случае не мойте кофе-машину IMPRESSA или ее отдельные части в посудомоечной машине.
- Выберите место установки кофе-машины IMPRESSA таким образом, чтобы обеспечивалась хорошая циркуляция воздуха и, следовательно, защита кофе-машины от перегрева.

## 2. Подготовка кофе-машины IMPRESSA

### 2.1 Проверка сетевого напряжения

- $|\mathbb{A}|$
- Кофе-машина IMPRESSA настроена на правильное сетевое напряжение на заводе. Убедитесь в том, что сетевое напряжение соответствует данным, которые указаны на заводской табличке, расположенной на нижней стороне Вашей кофе-машины.

# 2.2 Проверка предохранителей

Кофе-машина IMPRESSA рассчитана на силу тока 10 ампер.  $\Lambda$ Проверьте, установлены ли соответствующие предохранители.

# 2.3 Наполнение бункера для воды

- Заливайте в бункер только свежую холодную воду. Ни в  $\mathbf i$ коем случае не наливайте в бункер молоко, минеральную воду или другие жидкости.
- Извлеките бункер для воды и хорошо промойте его холодной водопроводной водой (рис. 4).
- Затем наполните бункер водой и снова установите его в кофемашину IMPRESSA. Проследите за тем, чтобы бункер был правильно вставлен и хорошо зафиксирован.

# 2.4 Засыпка кофейных зерен

- Для обеспечения безупречной работы кофе-машины в те- $\Lambda$ чение длительного периода времени помните, что кофемолка, установленная в данной кофе-машине компании JURA, не предназначена для помола кофейных зерен, которые во время или после обжарки обрабатывались с применением добавок (например, сахара). Использование таких кофейных смесей может привести к повреждению кофемолки. Возникающие вследствие этого ремонтные расходы не являются гарантийным случаем.
- Откройте крышку контейнера для кофейных зерен (12) и снимите крышку для сохранения аромата кофе (13).
- Очистите контейнер для кофейных зерен от всех загрязнений и удалите из него посторонние предметы.
- Засыпьте кофейные зерна в контейнер для кофейных зерен и закройте крышку.

# 2.5 Настройка кофемолки

Возможна настройка кофемолки в соответствии со степенью обжарки используемого кофе. Мы рекомендуем выполнить настройку кофемолки следующим образом.

Для слабо обжаренного кофе - настройте кофемолку на более мелкий помол (чем меньше точки, тем мельче помол).

Для сильно обжаренного кофе — настройте кофемолку на более крупный помол (чем больше точки, тем крупнее помол).

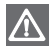

Настройку степени помола поворотным переключателем можно выполнять только во время работы кофемолки.

- Откройте крышку контейнера для кофейных зерен (12) и снимите крышку для сохранения аромата кофе (13).
- Для настройки степени помола установите поворотный переключатель в необходимое положение в процессе помола (рис. 2).

# 3. Первый запуск кофе-машины

- Засыпьте кофейные зерна в контейнер для кофейных зерен (12).
- Включите кофе-машину IMPRESSA при помощи кнопки «Вкл./ Выкл.» (<sup>1</sup>) (21).
- DISPLAY SPRACHE **DEUTSCH**
- Активируется подсвечиваемое кольцо (2).
- Поворачивайте поворотный переключатель Rotary Switch (1) до тех пор, пока на дисплее не появится название необходимого языка.
- Теперь подтвердите выбор нажатием поворотного переключателя Rotary Switch (1).
- DISPLAY ДОБАВЬТЕ ВОДЫ
- Извлеките бункер для воды (10) и залейте в него свежую воду. Снова вставьте бункер для воды в кофе-машину IMPRESSA.
- **= DISPLAY** otkp.kpah
- Поставьте емкость под насадку профессиональную для приготовления капучино Profi Cappuccino (15) (рис. 10).
- Теперь откройте кран подачи пара/горячей воды (14) (рис. 13).
- DISPLAY ЗАПОЛНЕНИЕ СИСТЕМЫ
- DISPLAY 3AKP.KPAH
- Закройте кран подачи пара/горячей воды (14).
- DISPLAY ЗАПОЛНЕНИЕ СИСТЕМЫ
- **= DISPLAY** HAFPEBAHИE
- -DISPLAY HAXMUTE ПРОМЫВКУ
- Нажмите кнопку обслуживания ∴• (3).
- Происходит промывка кофе-машины.
- DISPLAY ∏POMЫBKA
- DISPL<del>A</del>Y [OTOBO
- Если на появляется **DISPLAY** ДОБАВЬТЕ ЗЕРНА КОФЕ, еще раз нажмите любую кнопку приготовления кофе. Это значит, что кофемолка еще не заполнена кофейными зернами.
- Для получения идеальной кофейной кремы можно индивидуально настроить регулируемый по высоте дозатор кофе (17) в соответствии с размером Вашей чашки (рис. 3).

### 4. Настройка степени жесткости воды

- В кофе-машине IMPRESSA происходит нагрев воды, в результате которого образуются известковые отложения солей. Наличие известковых отложений солей в кофемашине автоматически отображается на дисплее. Кофемашину IMPRESSA необходимо настроить на степень жесткости используемой воды. Для определения степени жесткости используемой воды используйте тест-полоски, входящие в комплект поставки.
- 

1° жесткости по немецкой шкале соответствует 1,79° по французской шкале.

Если активирован фильтр, программный пункт «Жесткость воды» на дисплее не появляется.

Заводская настройка кофе-машины IMPRESSA соответствует 16° жесткости по немецкой шкале (dH). Данную настройку можно изменить. Действуйте при этом согласно нижеприведенным указаниям.

- DISPLAY [OTOBO
- Нажимайте поворотный переключатель Rotary Switch (1) до тех пор, пока на дисплее не появится ОБСЛУЖИВ-Е.
- Активируется подсвечиваемое кольцо (2).
- Поворачивайте поворотный переключатель Rotary Switch (1) до тех пор, пока на дисплее не появится следующее сообщение:
- DISPLAY ЖЕСТКОСТЬ
- $\blacksquare$  Теперь нажмите поворотный переключатель Rotary Switch (1), чтобы войти в данный программный пункт.
- $\blacksquare$  DISPLAY 16° dH
- $\blacksquare$  Поворачивайте поворотный переключатель Rotary Switch (1) до тех пор, пока на дисплее не появится необходимая степень жесткости воды.
- Например, в**Isplay** 20°dH.
- Подтвердите выбранную степень жесткости воды, нажав поворотный переключатель Rotary Switch (1).
- $\blacksquare$  DISPLAY  $\bigcirc$ K
- DISPLAY ЖЕСТКОСТЬ
- Поворачивайте поворотный переключатель Rotary Switch (1) до тех пор, пока на дисплее не появится следующее сообщение:
- DISPLAY ВЫХОД
- Нажмите поворотный переключатель Rotary Switch (1), чтобы выйти из режима программирования.
- $\blacksquare$  Display (otobo  $\blacksquare$ ■ DISPLAY [OTOBO

## 5. Использование сменного фильтра CLARIS

При правильном использовании сменного фильтра CLARIS очистка кофе-машины от известковых отложений солей больше не потребуется. Программный подпункт ДЕКАЛЬЦ-ИЯ не появляется на дисплее.

## 5.1 Установка фильтра

- $\blacksquare$  Нажимайте поворотный переключатель Rotary Switch (1) до тех пор, пока на дисплее не появится ОБСЛУЖИВ-Е.
- Активируется подсвечиваемое кольцо (2).
- Поворачивайте поворотный переключатель Rotary Switch (1) до тех пор, пока на дисплее не появится следующее сообщение:
- DISPLAY ФИЛЬТР-
- Повторно нажмите поворотный переключатель Rotary Switch (1), чтобы войти в данный программный пункт.
- ∎ DISPLAY HET–
- Поворачивайте поворотный переключатель Rotary Switch (1) до тех пор, пока на дисплее не появится следующее сообщение:
- $\blacksquare$  DISPLAY  $\Box$ A $\lor$
- Нажмите поворотный переключатель Rotary Switch (1), чтобы активировать сменный фильтр.
- $\blacksquare$  DISPLAY  $\bigcirc$ K
- DISPLAY УСТАНОВИТЬ ОТКР. КРАН
- Извлеките бункер для воды (10) и опорожните его.
- Откройте держатель фильтра. Слегка надавив, вставьте новый сменный фильтр в бункер для воды (рис. 1).
- Закройте держатель фильтра так, чтобы Вы услышали щелчок.
- Наполните бункер свежей холодной водой и снова установите его в кофе-машину.
- Поставьте достаточно большую емкость (ок. 1 литра) под насадку профессиональную для приготовления капучино Profi Cappuccino (15) (рис. 10).
- Откройте кран подачи пара/горячей воды (14) (рис. 13).
- DISPLAY ∏POMЫBKA ФИЛЬТРА
- Промывку фильтра можно остановить в любой момент, для этого закройте кран подачи пара/горячей воды (14). Для продолжения промывки фильтра откройте кран подачи пара/горячей воды (14).
- DISPLAY 3AKP.KPAH
- Закройте кран подачи пара/горячей воды (14), кофе-машина IMPRESSA нагревается до температуры приготовления кофе.
- **= DISPLAY HATPEBAH**WE
- DISPLAY 「OTOBO
- Теперь фильтр активирован. В режиме программирования больше не появляется программный пункт настройки жесткости воды **DISPLAY** ЖЕСТКОСТЬ.

### 5.2 Замена фильтра

Действие фильтра прекращается после того, как через него H пройдет прибл. 50 литров воды. На дисплее появляется запрос на замену фильтра. Следите за продолжительностью эксплуатации сменного фильтра CLARIS (макс. 2 месяца) при помощи шкалы на держателе фильтра в бункере для воды.

■ DISPLAY [OTOBO

ФИЛЬТР

- Нажимайте кнопку обслуживания ∴∙ (3) до тех пор, пока не появится следующее сообщение:
- DISPL<del>A</del>Y 3AMEHA ОТКР. КРАН
- Извлеките бункер для воды из кофе-машины и опорожните его.
- Откройте держатель фильтра. Извлеките использованный сменный фильтр CLARIS и Слегка новый надавив, вставьте новый сменный фильтр в бункер для воды (рис. 1).
- Закройте держатель фильтра так, чтобы Вы услышали щелчок.
- Наполните бункер свежей холодной водой и снова установите его в кофе-машину IMPRESSA.
- Поставьте достаточно большую емкость (ок. 1 литра) под насадку профессиональную для приготовления капучино Profi Cappuccino (15) (рис. 10) и откройте кран подачи пара/горячей воды (14) (рис. 13).
- L DISPL<del>A</del>Y **n**pombbka ФИЛЬТРА
- DISPL<del>A</del>Y 3AKP.KPAH
- Закройте кран подачи пара/горячей воды (14).
- **E DISPLAY HATPEBAH**WE
- DISPLAY [OTOBO

# 6. Промывка кофе-машины IMPRESSA

- Если кофе-машина IMPRESSA выключена и уже остыла, то при ее включении выдается запрос на промывку. При выключении кофе-машины цикл промывки запускается автоматически.
- Включите кофе-машину IMPRESSA при помощи кнопки «Вкл./ Выкл.» (21).
- -DISPLAY HAFPFRAHUF
- **E DISPLAY HAXMUTE** ПРОМЫВКУ
- Нажмите кнопку обслуживания ∴∿ (3).
- DISPLAY ∏POMЫBKA
- DISPLAY [OTOBO

## 7. Настройка количества воды для приготовления кофе

- Указанное количество в ML является ориентировочным Ii. значением и может отличаться от эффективного количества.
- 

При приготовлении 2 порций эспрессо  $\Phi$  /кофе  $\Phi$  кофемашина автоматически удваивает запрограммированное количество воды.

Изменить количество воды можно также в процессе приготовления. Поворачивайте поворотный переключатель Rotary Switch (1) в процессе заваривания до тех пор, пока на дисплее не появится необходимая индикация ML.

- Приготовление воды можно преждевременно прервать, нажав любую кнопку.
- Вы можете легко выполнить долговременную настройку количества воды по размеру чашки для приготовления любого вида кофейных напитков, напитков с молоком, а также горячей воды. Как показано в нижеприведенном примере, количество воды или молока настраивается один раз. В дальнейшем при приготовлении данного кофейного напитка всегда будет использоваться настроенное количество воды или молока.

#### Пример:

долговременная настройка количества воды для приготовления одной порции эспрессо.

- DISPLAY [OTOBO
- Нажмите кнопку приготовления 1 ЭСПРЕССО и удерживайте ее нажатой до тех пор, пока на дисплее не появится следующее сообщение.
- $\blacksquare$  DISPLAY 1 $\beta$ CNPECCO
- DISPLAY ДОСТАТОЧНО КОФЕ ?
- Нажмите кнопку повторно, как только в чашке будет достаточное количество кофе.
- ∎ DISPLAY (K
- DISPL<del>A</del>Y 19CNPECCO
- DISPLAY [OTOBO

# 8. Приготовление 1 чашки кофе

 $\vert \mathbf{1} \vert$ Возможно изменение степени крепости кофе в любой момент до или во время помола путем вращения поворотного переключателя Rotary Switch (1). На выбор предлагается 4 степени крепости кофе

( DISPLAY CЛАБАЯ/НОРМАЛЬНАЯ/СИЛЬНАЯ/ОЧЕНЬ КРЕП).

Приготовление кофе можно в любой момент прервать, на-H. жав для этого любую кнопку приготовления.

- DISPLAY [OTOBO
- Поставьте 1 чашку под регулируемый по высоте дозатор кофе (17).
- Нажмите кнопку приготовления 1 порции кофе  $\mathfrak{\varPsi}$  (6).
- DISPLAY 1KOФE
- Активируется подсвечиваемое кольцо (2).
- Поворачивая поворотный переключатель Rotary Switch (1) во время помола, можно выбрать необходимую степень крепости приготавливаемой порции кофе.
- DISPLAY 1KOФE

### ■ DISPLAY ■■■□□□□□□□

- Повторно повернув поворотный переключатель Rotary Switch (1) во время заваривания, можно выбрать необходимое количество воды для приготавливаемой порции кофе.
- Например, **¤Isplav** 100 ML.
- Поворачивайте поворотный переключатель Rotary Switch (1) до тех пор, пока на дисплее не появится индикация необходимого количества воды для приготовления кофе.
- Например, **DISPLAY** 110 ML.

#### ■ DISPLAY ■■■■■■■■■■■

- Происходит приготовление кофейного напитка.
- DISPLAY 1KOФE
- DISPL<del>A</del>Y [OTOBO

### 9. Приготовление 2 чашек кофе

- При приготовлении 2 чашек кофе степень крепости кофе выбрать нельзя. Автоматически приготавливаются 2 чашки слабого кофе.
- Приготовление кофе можно также прервать преждевременно, нажав для этого любую кнопку приготовления.
- DISPL<del>A</del>Y [OTOBO
- Поставьте 2 чашки под регулируемый по высоте дозатор кофе (17).
- Нажмите кнопку приготовления 2 порций кофе Ҷ҈∂ (7).
- DISPLAY 2KOФE
- Активируется подсвечиваемое кольцо (2).
- DISPLAY ■■■■■■■■■■■
- Повернув поворотный переключатель Rotary Switch (1) во время заваривания, можно выбрать необходимое количество воды для приготавливаемого кофе. Изменяемое значение ML относится к 1 чашке.
- Например, **¤ISPL<del>A</del>Y** 100 ML.
- Поворачивайте поворотный переключатель Rotary Switch (1) до тех пор, пока на дисплее не появится индикация необходимого количества воды для приготовления кофе.
- Например, **¤Isplay** 110 ML.
- DISPLAY ■■■□□□□□□□
- Происходит приготовление кофейного напитка.
- ∎ DISPLAY 2KOФE
- DISPL<del>A</del>Y [OTOBO

#### 10. Приготовление кофе при использовании молотого кофе

- Ни в коем случае не используйте растворимый кофе или  $\mathbf{f}$ кофе быстрого приготовления. Мы рекомендуем всегда использовать только кофе из свежемолотых кофейных зерен или молотый кофе в вакуумной упаковке. Ни в коем случае не засыпайте более двух порций молотого кофе. Отделение для молотого кофе не предназначена для хранения кофе. Следите за тем, чтобы используемый Вами молотый кофе имел не слишком высокую степень помола. Кофе слишком высокой степени помола может засорить систему, в результате чего кофе будет подаваться только каплями.
- Если Вы засыпали слишком мало молотого кофе, то на дис-H. плее появляется сообщение НЕ ХВАТАЕТ МОЛОТ. КОФЕ. Кофе-машина IMPRESSA останавливает начатый процесс, высыпает молотый кофе и возвращается в состояние готовности к работе.
- 
- Приготовление можно также прервать преждевременно, нажав для этого любую кнопку приготовления.
- DISPLAY [OTOBO
- **Example Assumed Bulletin Construction Construction Construction Construction Construction Construction Construction Construction Construction Construction Construction Construction Construction Construction Construction** ■ Поставьте 1 или 2 чашки под регулируемый по высоте дозатор кофе (17).
- Откройте крышку воронки для молотого кофе (11).
- DISPLAY ДОБАВЬТЕ МОЛОТ. КОФЕ
- Засыпьте 1 или 2 мерные ложки молотого кофе (без верха) в воронку для молотого кофе (11) (рис. 11) и закройте крышку.
- DISPL<del>av</del> пожалуиста ВЫБЕРИТЕ
- Нажмите по выбору кнопку приготовления 1 порции кофе  $\Phi$  (6) или кнопку приготовления 2 порций кофе  $\Phi$  (7).
- DISPLAY 1KOФE
- DISPLAY ■■■■■■■■■■■■
- Активируется подсвечиваемое кольцо (2).
- Поворачивая поворотный переключатель Rotary Switch (1), можно индивидуально выбрать количество воды для приготовления кофе.
- Например, **¤Is<del>r</del>∟ev** 110 ML.
- DISPLAY ■■■■■■■■■■■
- Происходит приготовление кофейного напитка.
- DISPL<del>A</del>Y 1KOФE
- DISPLAY [OTOBO

### 11. Приготовление горячей воды

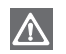

Для обеспечения идеальной подачи воды установите сменную насадку для подачи горячей воды (рис. 5). Не производите замену сменной насадки для подачи горячей воды (16) сразу после приготовления воды, так как насадка остается горячей и может стать причиной ожога.

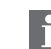

В начале процесса приготовления вода может разбрызгиваться. Избегайте попадания воды на кожу.

- DISPLAY [OTOBO
- Поставьте чашку под сменную насадку для подачи горячей воды (16) (рис. 5).
- Откройте кран подачи пара/горячей воды (14) (рис. 13).
- Активируется подсвечиваемое кольцо (2).
- DISPL<del>A</del>Y ВОДА
- DISPLAY ■■■□□□□□□□
- При необходимости измените запрограммированное количество воды, поворачивая поворотный переключатель Rotary Switch (1).
- Например, DISPLAY 200 ML.
- DISPLAY ■■■□□□□□□□
- После подачи необходимого количества воды на дисплее появляется сообщение:
- DISPLAY 3AKP.KPAH
- Закройте кран подачи пара/горячей воды (14).
- DISPLAY [OTOBO

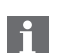

До тех пор пока кран не будет закрыт, из него еще может поступать вода.

## 12. Приготовление пара

Функция приготовления пара используется для пригоh. товления молочной пены, горячего молока, а также для очистки насадки профессиональной для приготовления капучино Profi Cappuccino (15).

При помощи опциональной 2-уровневой насадки для вспенивания и подогрева можно использовать функцию приготовления пара для нагрева и вспенивания жидкости.

 $\Lambda$ 

Следите за тем, чтобы при приготовлении пара насадка была правильно установлена. В случае засорения насадки частицами молока или в случае ее неправильной установки может возникнуть риск отсоединения насадки во время эксплуатации.

- При приготовлении пара из насадки сначала поступает немного воды. Но это никак не влияет на результат приготовления.
- В начале процесса приготовления пара могут образоваться брызги. Во время приготовления пара насадка нагревается. Не прикасайтесь к горячей насадке.
- DISPLAY 「OTOBO
- Нажмите кнопку предварительного выбора приготовления пара (8).
- **E DISPLAY HATPEBAH**WE
- DISPLAY [OTOBO
- $\blacksquare$  Для подачи пара откройте кран подачи пара/горячей воды (14) (рис. 13).
- Активируется подсвечиваемое кольцо (2).
- $\blacksquare$  DISPLAY  $\Box$ AP
- DISPLAY ■■■■■■■■■■■
- Вы можете индивидуально настроить продолжительность приготовления пара, для этого поворачивайте поворотный переключатель Rotary Switch (1) до тех пор, пока на дисплее не

■ DISPL<del>A</del>Y Например, DISPL<del>A</del>Y 25 SEC.

#### **-** Display **- Fe**ddololo

- Если Вы не изменяете продолжительность приготовления пара поворотным переключателем Rotary Switch (1), осуществляется приготовление сохраненного в памяти количества пара.
- После подачи настроенного количества пара на дисплее появляется сообщение:
- DISPL<del>A</del>Y 3AKP.KPAH
- Закройте кран подачи пара/горячей воды (14).
- DISPLAY [OTOBO
- Готовность к приготовлению пара сохраняется прибл. в  $\mathbf{h}$ течение 40 секунд, после чего кофе-машина переходит в состояние готовности к приготовлению кофе.

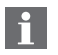

Процесс приготовления пара можно в любой момент прервать, закрыв кран подачи пара/горячей воды (13).

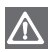

До тех пор пока кран не будет закрыт, из него еще может поступать пар. Существует риск получения ожога.

## 13. Насадка профессиональная для приготовления капучино Profi Cappuccino

### 13.1 Приготовление капучино при помощи насадки профессиональной для приготовления капучино Profi Cappuccino

появится нужная индикация времени в секундах SEC. Сарриссіпо (15). В 15 км появится нужная индикация времени в секундах SEC. Сарриссіпо (15). В 15 км появится нужная индикация времени в секундах SEC. Сарриссіпо (15). В 15 Капучино состоит на одну треть из эспрессо и на две трети из горячего молока и молочной пены. Для приготовления горячего молока и молочной пены используется насадка профессиональная для приготовления капучино Profi Cappuccino (15).

При приготовлении пара создается разрежение, благодаря которому при помощи насадки профессиональной для приготовления капучино Profi Cappuccino (15) всасывается молоко и образуется молочная пена.

Если установить переключатель режимов, расположенный на насадке профессиональной для приготовления капучино Profi Cappuccino, в положение «Молоко» (рис. 20), можно подогреть молоко.

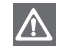

Для обеспечения безупречного функционирования насадку профессиональную для приготовления капучино Profi Cappuccino (15) следует регулярно очищать.

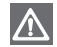

Следите за тем, чтобы насадка была правильно установлена. В случае засорения насадки частицами молока или в случае ее неправильной установки может возникнуть риск отсоединения насадки во время эксплуатации.

- Перед первым использованием снимите с насадки профессиональной для приготовления капучино Profi Cappuccino (рис. 6) защитный колпачок. Защитный колпачок используется только во время транспортировки, чтобы предотвратить загрязнение насадки.
- Извлеките из комплекта Welcome Pack молочный шланг и подсоедините его к насадке профессиональной для приготовления капучино Profi Cappuccino.
- Другой конец молочного шланга вставьте в пакет молока или подсоедините к контейнеру для молока (рис. 7).
- Поставьте чашку под насадку профессиональную для приготовления капучино Profi Cappuccino (рис. 7).

Важным дополнением для всех любителей кофейных напитков с молоком может послужить контейнер для молока из высококачественной стали. Он сохраняет молоко холодным весь день и оптимально сочетается с дизайном Вашей кофе-машины IMPRESSA.

Все оригинальные принадлежности компании JURA можно приобрести в специализированных магазинах.

- Поверните переключатель режимов, расположенный на насадке профессиональной для приготовления капучино Profi Cappuccino, в положение «Молочная пена» (рис. 18).
- DISPLAY [OTOBO
- Нажмите кнопку предварительного выбора приготовления пара (8).
- **= display hatpebahie**
- DISPLAY FOTOBO
- Для подачи пара откройте кран подачи пара/горячей воды (рис. 13). Происходит приготовление молочной пены.
- Активируется подсвечиваемое кольцо (2).
- $\blacksquare$  DISPLAY  $\Box$ AP
- DISPLAY ■■■■■■■■■■■■
- Вы можете индивидуально настроить продолжительность приготовления пара, для этого поворачивайте поворотный переключатель Rotary Switch (1) до тех пор, пока на дисплее не появится нужная индикация времени в секундах SEC.
- Например, **¤Isplay** 25 SEC.
- DISPLAY ■■■□□□□□□□
- Если Вы не изменяете продолжительность приготовления пара поворотным переключателем Rotary Switch (1), осуществляется приготовление сохраненного в памяти количества пара.
- 

Настройте продолжительность приготовления пара в соответствии с размером Вашей чашки.

- После подачи настроенного количества пара на дисплее появляется сообщение:
- DISPLAY 3AKP.KPAH
- Закройте кран подачи пара/горячей воды (14).
- DISPLAY [OTOBO
- Готовность к приготовлению пара сохраняется прибл. в течение 40 секунд, после чего кофе-машина переходит в состояние готовности к приготовлению кофе.
- Процесс приготовления пара можно преждевременно прервать в любой момент, закрыв кран подачи пара/горячей воды (14).
- $\Lambda$ 
	- До тех пор пока кран не будет закрыт, из него еще может поступать пар и капать молоко. Существует риск получения ожога.
- Переставьте чашку с молочной пеной под дозатор кофе и приготовьте необходимый кофейный напиток (рис. 8). Ваш капучино готов.
- 13.2 Приготовление горячего молока при помощи насадки профессиональной для приготовления капучино Profi Cappuccino
	- Поверните переключатель режимов, расположенный на насадке профессиональной для приготовления капучино Profi Cappuccino, в положение «Молоко» (рис. 20). Процесс приготовления горячего молока аналогичен процессу приготовления молочной пены для капучино (см. главу 13 «Приготовление капучино при помощи насадки профессиональной для приготовления капучино Profi Cappuccino»).

## 13.3 Промывка насадки профессиональной для приготовления капучино Profi Cappuccino

- Для обеспечения безупречного функционирования насад- $\mathbb{A}$ ку профессиональную для приготовления капучино Profi Cappuccino (15) следует промывать водой после каждого приготовления молока.
- Кофе-машина IMPRESSA не выдает запроса на промывку  $|i|$ насадки профессиональной для приготовления капучино Profi Cappuccino.
- DISPLAY [OTOBO
- Извлеките молочный шланг из пакета молока или контейнера для молока.
- Залейте в емкость свежую воду и опустите в нее молочный шланг.
- тель режимов в положение «Молочная пена» или «Молоко».<br>17 - Поставьте емкость под насадку профессиональную для приготовления капучино Profi Cappuccino и поверните переключа-
- Нажмите кнопку предварительного выбора приготовления пара  $4\frac{1}{2}$  (8).
- **= DISPLAY** HATPEBAH<mark>WE</mark>

#### ■ DISPLAY [OTOBO

- $\blacksquare$  Для подачи пара откройте кран подачи пара/горячей воды (14) (рис. 13). Происходит промывка насадки и молочного шланга.
- $\blacksquare$  DISPLAY  $\Box$ AP

#### ■ DISPLAY ■■■■■■■■■■■

- Несмотря на сообщение на дисплее ЗАКР. КРАН, выполняйте приготовление пара до тех пор, пока из насадки не станет поступать чистая вода. Затем закройте кран подачи пара/горячей воды (14).
- DISPLAY [OTOBO

### 13.4 Разборка и промывка насадки профессиональной для приготовления капучино Profi Cappuccino

- Легким вращательным движением осторожно снимите насадку профессиональную для приготовления капучино Profi Cappuccino (15) с кофе-машины IMPRESSA.
- Разберите насадку профессиональную для приготовления капучино Profi Cappuccino (15) на части (рис. 16).
- Тщательно промойте все части насадки под струей проточной воды.
- Снова соберите насадку и установите ее на кофе-машину IMPRESSA.

## 13.5 Очистка насадки профессиональной для приготовления капучино Profi Cappuccino

- Если Вы пользуетесь функцией приготовления молочной  $\Lambda$ пены или горячего молока, то для обеспечения безупречного функционирования насадки профессиональной для приготовления капучино Profi Cappuccino (15) необходимо ежедневно проводить ее очистку.
	-
- Кофе-машина IMPRESSA не выдает запроса на очистку  $\mathbf{i}$  насадки для приготовления капучино Profi Cappuccino.
	- Средство для очистки насадки для приготовления капучино, предлагаемое компанией JURA, можно приобрести в специализированных магазинах.
- Поставьте емкость под насадку профессиональную для приготовления капучино Profi Cappuccino (рис. 9).
- Залейте во вторую емкость 2,5 дл свежей воды и добавьте один колпачок средства для очистки насадки для приготовления капучино, предлагаемого компанией JURA.
- Опустите молочный шланг во вторую емкость со средством для очистки насадки (рис. 9).
- DISPLAY 「OTOBO
- Нажмите кнопку предварительного выбора приготовления пара (8).
- **E DISPLAY HATPEBAHUE**
- DISPLAY [OTOBO
- Для подачи пара откройте кран подачи пара/горячей воды (рис. 13).
- **E DISPLAY FAP**

#### ■ DISPLAY ■■■■■■■■■■■

■ Несмотря на сообщение на дисплее ЗАКР. КРАН, выполняйте приготовление пара до тех пор, пока емкость со средством для очистки насадки не станет пустой.

При этом происходит очистка насадки профессиональной для приготовления капучино Profi Cappuccino и молочного шланга.

- Закройте кран подачи пара/горячей воды.
- DISPLAY [OTOBO
- Готовность к приготовлению пара сохраняется прибл. в течение 40 секунд, после чего кофе-машина переходит в состояние готовности к приготовлению кофе.
- Залейте в емкость 2,5 дл свежей воды. Опустите молочный шланг в емкость со свежей водой.
- Когда на **DISPLAY** появится ГОТОВО, повторно нажмите кнопку предварительного выбора приготовления пара (8), чтобы перевести кофе-машину в состояние готовности к приготовлению пара.
- Для подачи пара откройте кран подачи пара/горячей воды (рис. 13).
- Несмотря на сообщение на дисплее ЗАКР. КРАН, выполняйте приготовление пара до тех пор, пока емкость со свежей водой не станет пустой. Затем закройте кран подачи пара/горячей воды (14).

При этом происходит промывка насадки профессиональной для приготовления капучино Profi Cappuccino (15) и молочного шланга чистой водой.

■ Теперь очистка насадки профессиональной для приготовления капучино Profi Cappuccino завершена, и кофе-машина IMPRESSA готова к работе.

#### 14. Выключение кофе-машины IMPRESSA

- DISPL<del>A</del>M [OTOBO
- Выключите кофе-машину IMPRESSA при помощи кнопки «Вкл./ Выкл.» (21).
- DISPL<del>A</del>Y ∏POMЫBKA
- Автоматически запускается процесс промывки кофе-машины.
- Автоматическая промывка запускается, если был приготовлен по крайней мере 1 кофейный напиток. В противном случае кофе-машина выключается без выполнения промывки.

#### 15. Программирование

Кофе-машина IMPRESSA настроена на заводе таким образом, что приготовление кофе возможно без дополнительного программирования. Но чтобы результат приготовления оптимально соответствовал Вашему вкусу, можно индивидуально запрограммировать различные параметры.

Возможно программирование параметров для следующих программных пунктов:

- ОБСЛУЖИВ-Е
- $\bullet$  НАПИТКИ
- ФИЛЬТР –
- ЖЕСТКОСТЬ
- ЭНЕРГИЯ –
- ВЫКЛ. ЧЕРЕЗ
- ПРОМЫВКА
- СБРОС
- СЧЕТЧИК
- БЛОКИРОВКА
- ИНФОРМАЦИЯ
- ДИСПЛЕЙ
- $\bullet$  ЯЗЫК

#### Поворотный переключатель Rotary Switch

Долговременные настройки в режиме программирования всегда выполняются по одному принципу. Чтобы войти в режим программирования, нажимайте поворотный переключатель Rotary Switch (1) до тех пор, пока на дисплее не появится ОБСЛУЖИВ-Е. Поворачивая поворотный переключатель Rotary Switch (1), можно изменять настроенные параметры, а также выбирать различные программные пункты. Нажимая поворотный переключатель Rotary Switch (1), можно запросить и просмотреть параметры или сохранить выбранные параметры в памяти.

Можно выбрать и изменить в соответствии с Вашими пожеланиями следующие программные пункты:

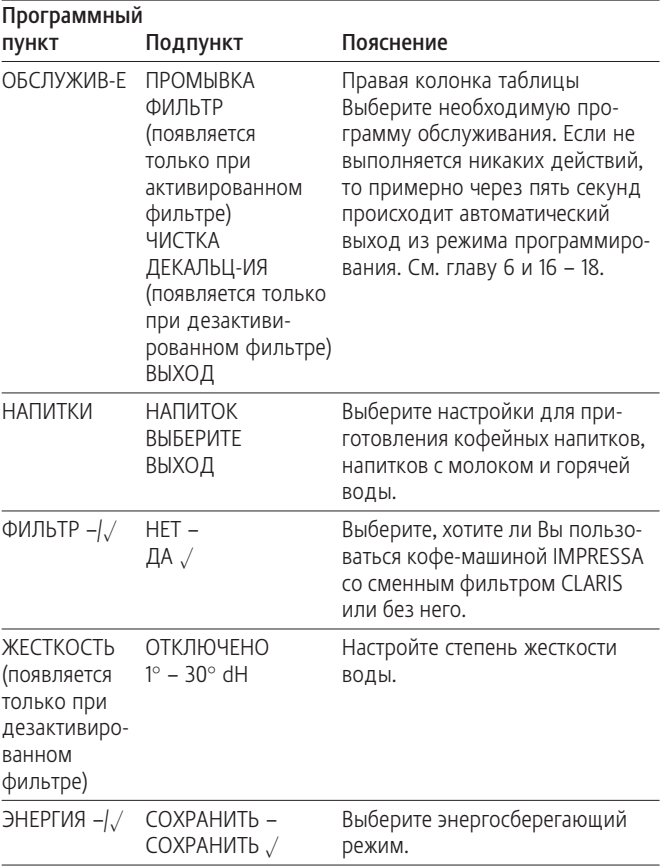

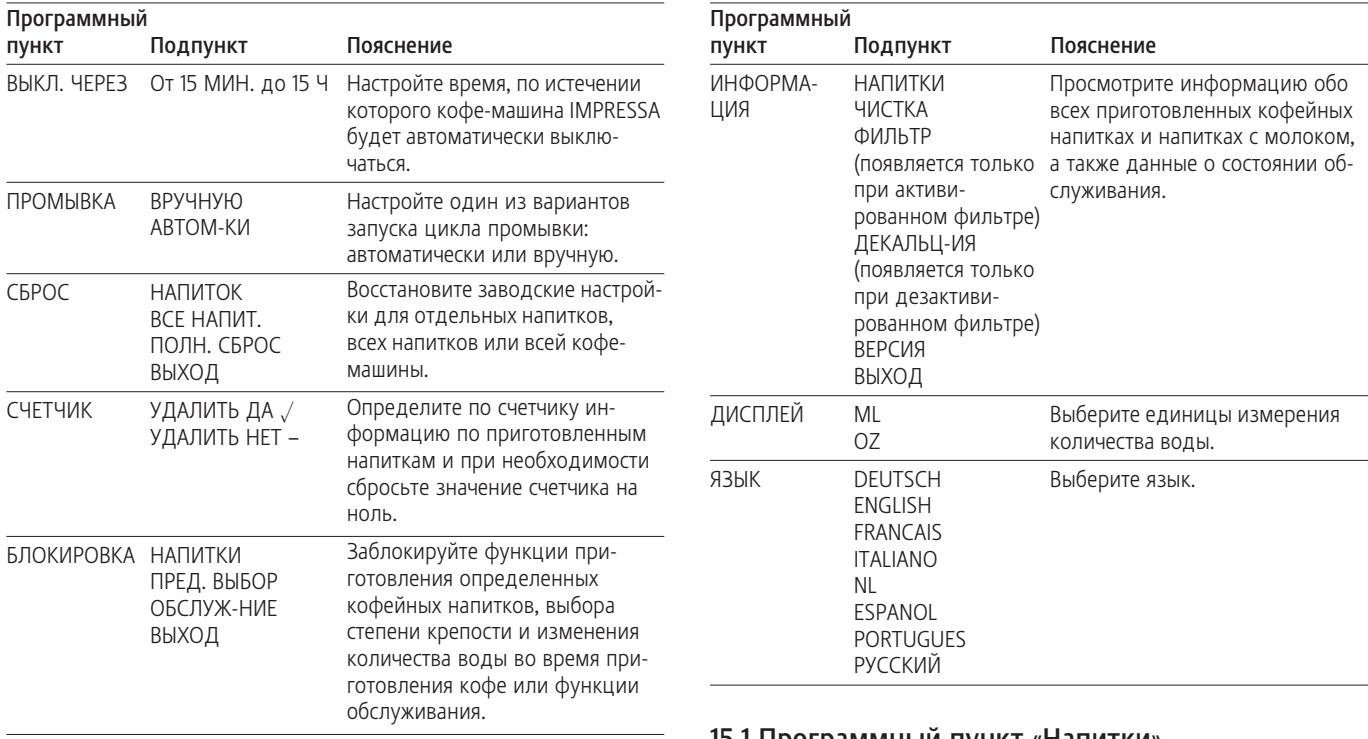

#### 15.1 Программный пункт «Напитки»

В программном пункте **DISPLAY** НАПИТКИ можно выполнить индивидуальные настройки приготовления для любых кофейных напитков, а также горячего молока и воды.

 $\mathbf{1}$ 

 $|i|$ 

Долговременные настройки в режиме программирования всегда выполняются по следующему примеру.

Можно выполнить следующие долговременные настройки для приготовления кофейных напитков, молока и горячей воды.

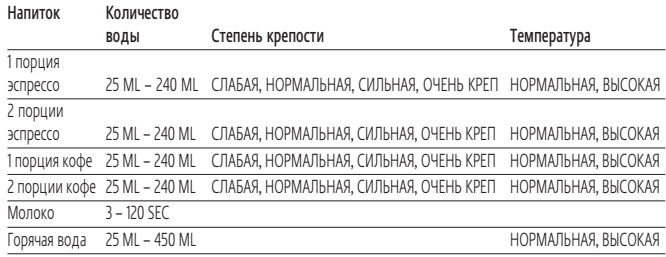

Например:

изменение количества воды для приготовления одной порции кофе с 100 ML на 110 ML, степени крепости кофе с НОРМАЛЬНАЯ на СИЛЬНАЯ и температуры с НОРМАЛЬНАЯ на ВЫСОКАЯ.

- $\blacksquare$  Нажимайте поворотный переключатель Rotary Switch (1) до тех пор, пока на дисплее не появится следующее сообщение:
- DISPL<del>A</del>Y ОБСЛУЖИВ-Е
- $\blacksquare$  Снова поворачивайте поворотный переключатель Rotary Switch (1) до тех пор, пока на дисплее не появится следующее сообщение:
- DISPLAY HAΠИТКИ
- Нажмите поворотный переключатель Rotary Switch (1).
- $\blacksquare$  DISPLAY  $H$ A $\Pi$  $H$ T $O$ K ВЫБЕРИТЕ
- Нажмите кнопку приготовления кофейного напитка, для которого нужно изменить количество воды. Например, 1 КОФЕ.
- DISPL<del>A</del>Y ВОДА
- Нажмите поворотный переключатель Rotary Switch (1).
- Например, **¤Isplay** 100 ML.
- $\blacksquare$  Поворачивайте поворотный переключатель Rotary Switch (1), чтобы выбрать необходимое количество воды.
- Например, **¤Isplay** 110 ML.
- Нажмите поворотный переключатель Rotary Switch (1), чтобы сохранить новое значение количества воды.
- $\blacksquare$  DISPLAY  $\bigcirc$ K
- DISPL<del>A</del>Y ВОДА
- Продолжайте поворачивать поворотный переключатель Rotary Switch (1) до тех пор, пока на дисплее не появится следующий подпункт:
- DISPLAY KPEПОСТЬ
- Нажмите поворотный переключатель Rotary Switch (1).
- DISPLAY НОРМАЛЬНАЯ
- Поворачивайте поворотный переключатель Rotary Switch (1) до тех пор, пока на дисплее не появится следующее сообщение:
- DISPL<del>A</del>Y (ИЛЬНАЯ
- Нажмите поворотный переключатель Rotary Switch (1), чтобы сохранить изменение.
- -DISPLAY OK
- DISPLAY KPENOCTЬ
- Продолжайте поворачивать поворотный переключатель Rotary Switch (1) до тех пор, пока на дисплее не появится ТЕМПЕР-РА.
- Нажмите поворотный переключатель Rotary Switch (1).
- DISPL<del>A</del>V НОРМАЛЬНАЯ
- Поверните поворотный переключатель Rotary Switch (1), чтобы изменить температуру.

■ DISPL<del>A</del>Y ВЫСОКАЯ

- Нажмите поворотный переключатель Rotary Switch, чтобы подтвердить выбор.
- $\blacksquare$  DISPLAY  $\bigcirc$ K
- DISPL<del>A</del>V TEMΠEP-PA
- Поворачивайте поворотный переключатель Rotary Switch (1) до тех пор, пока на дисплее не появится ВЫХОД.
- Нажмите поворотный переключатель Rotary Switch (1).
- $\blacksquare$  DISPLAY  ${\sf HA\Pi}$  $\sf H$ tok ВЫБЕРИТЕ
- $\blacksquare$  Снова поворачивайте поворотный переключатель Rotary Switch (1) до тех пор, пока на дисплее не появится ВЫХОД.
- Нажмите поворотный переключатель Rotary Switch (1).
- DISPL<del>A</del>Y HAN*U*TKИ
- Снова поворачивайте поворотный переключатель Rotary Switch (1) до тех пор, пока на дисплее не появится ВЫХОД.
- Нажмите поворотный переключатель Rotary Switch (1), чтобы выйти из режима программирования.
- DISPL<del>A</del>Y [OTOBO

# 15.2 Программный пункт «Фильтр»

См. главу 5.1 «Установка фильтра».

## 15.3 Программный пункт «Жесткость воды»

См. главу 4 «Настройка степени жесткости воды».

## 15.4 Программный пункт «Энергия»

- Кофе-машина IMPRESSA оснащена новой кнопкой «Вкл./ Выкл.» (21) (= система включения режима энергосбережения Zero-Energy Switch). Благодаря этой кнопке возможно полное отсоединение от сети. Дополнительно можно выполнить долговременную настройку энергосберегающего режима (E.S.M.©).
- DISPLAY [OTOBO
- Нажимайте поворотный переключатель Rotary Switch (1) до тех пор, пока на дисплее не появится ОБСЛУЖИВ-Е.
- Активируется подсвечиваемое кольцо (2).
- Поворачивайте поворотный переключатель Rotary Switch (1) до тех пор, пока на дисплее не появится ЭНЕРГИЯ –.
- Нажмите поворотный переключатель Rotary Switch (1).
- DISPLAY (OXPAHИTЬ-
- Поворачивайте поворотный переключатель Rotary Switch (1) до тех пор, пока на дисплее не появится следующее сообщение:
- $\blacksquare$  DISPLAY (OXPAHИTЬ $\sqrt{}$
- Повторно нажмите поворотный переключатель Rotary Switch (1), чтобы подтвердить изменение.
- -DISPLAY OK
- $\blacksquare$  DISPLAY )<code>HEPFMA</code>  $\sqrt$
- Поворачивайте поворотный переключатель Rotary Switch (1) до тех пор, пока на дисплее не появится ВЫХОД.
- Нажмите поворотный переключатель Rotary Switch (1), чтобы выйти из режима программирования.
- DISPLAY [OTOBO

### 15.5 Программный пункт «Время автоматического выключения»

В данном программном пункте можно запрограммировать время выключения кофе-машины IMPRESSA. Выберите значение в диапазоне от 15 мин. до 15 ч.

- DISPLAY [OTOBO
- $\blacksquare$  Нажимайте поворотный переключатель Rotary Switch (1) до тех пор, пока на дисплее не появится ОБСЛУЖИВ-Е.
- Активируется подсвечиваемое кольцо (2).
- Поворачивайте поворотный переключатель Rotary Switch (1) до перехода в программный пункт ВЫКЛ. ЧЕРЕЗ.
- DISPLAY BЫКЛ.ЧЕРЕЗ
- $\blacksquare$  Нажмите поворотный переключатель Rotary Switch (1) , чтобы войти в программный пункт ВЫКЛ. ЧЕРЕЗ.
- ∎ DISPLAY 14
- $\blacksquare$  Поворачивайте поворотный переключатель Rotary Switch (1), чтобы настроить количество часов до выключения кофемашины.
- Например, DISPL<del>AY</del> 2 Ч.
- Для сохранения нового времени выключения нажмите поворотный переключатель Rotary Switch (1).
- ∎ DISPLAY (K
- DISPLAY BЫКЛ.ЧЕРЕЗ
- Поворачивайте поворотный переключатель Rotary Switch (1) до тех пор, пока на дисплее не появится следующее сообщение.
- DISPLAY ВЫХОД
- $\blacksquare$  Повторно нажмите поворотный переключатель Rotary Switch (1), чтобы выйти из режима программирования.
- DISPLAY [OTOBO

## 15.6 Программный пункт «Промывка»

- В данном программном пункте можно настроить один из H вариантов запуска цикла промывки при включении: автоматически или вручную.
- DISPLAY [OTOBO
- Нажимайте поворотный переключатель Rotary Switch (1) до тех пор, пока на дисплее не появится ОБСЛУЖИВ-Е.
- Активируется подсвечиваемое кольцо (2).
- Поворачивайте поворотный переключатель Rotary Switch (1) до тех пор, пока на дисплее не появится ПРОМЫВКА.
- Нажмите поворотный переключатель Rotary Switch (1).
- **= DISPLAY** BPYYHYЮ
- Поворачивайте поворотный переключатель Rotary Switch (1) до тех пор, пока на дисплее не появится следующее сообщение:
- **m** display abtom-kи
- $\blacksquare$  Повторно нажмите поворотный переключатель Rotary Switch (1), чтобы подтвердить изменение.
- ∎ DISPLAY (K
- DISPLAY **ПРОМЫВКА**
- Поворачивайте поворотный переключатель Rotary Switch (1) до тех пор, пока на дисплее не появится ВЫХОД.
- Нажмите поворотный переключатель Rotary Switch (1), чтобы выйти из режима программирования.
- DISPLAY [OTOBO

## 15.7 Программный пункт «Сброс»

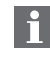

В программном пункте СБРОС можно восстановить различные заводские настройки:

#### $\blacksquare$  DISPLAY  $H$ A $\Pi$  $M$ tok

Заводские настройки (количество воды, степень крепости, температуру) можно восстановить для каждого напитка по отдельности. Восстановление заводских настроек выполняется также для двойной порции соответствующего напитка.

 $\blacksquare$  DISPLAY  $\blacksquare$  BCE HAN $M$ T.

Заводские настройки (количество воды, степень крепости, температура) восстанавливаются для всех напитков.

■ DISPLAY ПОЛН.CБРОС

Восстанавливаются заводские настройки по всем параметрам, измененным пользователем. После восстановления заводских настроек кофе-машина IMPRESSA выключается.

Например, Вы хотите восстановить заводские настройки для одного напитка:

- DISPLAY 「OTOBO
- Нажимайте поворотный переключатель Rotary Switch (1) до тех пор, пока на дисплее не появится ОБСЛУЖИВ-Е.
- Активируется подсвечиваемое кольцо (2).
- Поворачивайте поворотный переключатель Rotary Switch (1) до тех пор, пока на дисплее не появится СБРОС.
- Нажмите поворотный переключатель Rotary Switch (1).
- $\blacksquare$  DISPLAY  $HA\Pi MTOK$
- Нажмите поворотный переключатель Rotary Switch (1).
- $\blacksquare$  DISPLAY HANMTOK ВЫБЕРИТЕ
- $\blacksquare$  Нажмите любую кнопку приготовления, например, 1 ЭСПРЕССО.
- ∎ DISPLAY (K
- $\blacksquare$  DISPLAY  $H$ A $\Pi$  $M$ to $K$ ВЫБЕРИТЕ
- Теперь повторным нажатием соответствующей кнопки приготовления можно восстановить заводские настройки для другого кофейного напитка.
- $\blacksquare$  DISPLAY  $H$ A $\Pi$  $M$ to $K$ ВЫБЕРИТЕ
- Нажмите поворотный переключатель Rotary Switch (1), чтобы выйти из программного подпункта НАПИТОК.
- Поворачивайте поворотный переключатель Rotary Switch (1) до тех пор, пока на дисплее не появится ВЫХОД.
- Нажмите поворотный переключатель Rotary Switch (1).
- DISPLAY (БРОС
- $\blacksquare$  Снова поворачивайте поворотный переключатель Rotary Switch (1) до тех пор, пока на дисплее не появится ВЫХОД.
- Нажмите поворотный переключатель Rotary Switch (1), чтобы выйти из режима программирования.
- DISPLAY [OTOBO

## 15.8 Программный пункт «Счетчик»

В программном пункте СЧЕТЧИК можно определить потребление напитков за определенный период времени. Данный счетчик можно в любой момент сбросить на ноль.

- DISPLAY [OTOBO
- $\blacksquare$  Нажимайте поворотный переключатель Rotary Switch (1) до тех пор, пока на дисплее не появится ОБСЛУЖИВ-Е.
- Активируется подсвечиваемое кольцо (2).
- Поворачивайте поворотный переключатель Rotary Switch (1) до тех пор, пока на дисплее не появится СЧЕТЧИК.
- Нажмите поворотный переключатель Rotary Switch (1).
- DISPLAY XXXX (=общее количество приготовленных порций кофейных напитков)
- - Теперь в программном пункте «Счетчик» можно просмотреть следующую информацию:
	- количество приготовленных порций кофейных напитков, путем нажатия соответствующей кнопки приготовления;
	- количество приготовленных порций кофе из предварительно засыпанного молотого кофе, путем открывания и закрывания отделения для молотого кофе;
	- количество приготовленных порций горячей воды, путем открывания и закрывания крана подачи горячей воды;
	- количество приготовленных порций пара, путем нажатия кнопки «Пар».
- После просмотра нажмите поворотный переключатель Rotary Switch (1).
- DISPL<del>A</del>Y УДАЛИТЬ ДА /
- Если Вы не хотите удалять значения счетчика, поворачивайте поворотный переключатель Rotary Switch до тех пор, пока на дисплее не появится УДАЛИТЬ НЕТ –.
- $\blacksquare$  Повторно нажмите поворотный переключатель Rotary Switch (1), чтобы удалить (или не удалять) значения счетчика.
- $\blacksquare$  DISPLAY  $\bigcirc$ K
- DISPLAY (ЧЕТЧИК
- Поворачивайте поворотный переключатель Rotary Switch (1) до тех пор, пока на дисплее не появится следующее сообщение:
- DISPLAY ВЫХОД
- Нажмите поворотный переключатель Rotary Switch (1), чтобы выйти из режима программирования.
- DISPLAY [OTOBO

## 15.9 Программный пункт « Блокировка»

- В программном пункте «БЛОКИРОВКА» можно заблокиро-L. вать следующие подпункты:
	- приготовление любых кофейных напитков;
	- выбор степени крепости и изменение количества воды во время приготовления кофе;
	- функции обслуживания: очистку, удаление известковых отложений солей и замену фильтра.
- Блокировка и деблокировка функций приготовления H. кофейных напитков и предварительного выбора, а также функций обслуживания выполняется по одному принципу.

После блокировки соответствующего подпункта на дисплее на короткое время появляется сообщение БЛОКИРО-ВАН.

После деблокировки соответствующего подпункта на дисплее на короткое время появляется сообщение ОТКРЫТО.

#### Например:

блокировка функции приготовления определенного кофейного напитка.

#### ■ DISPLAY [OTOBO

- Нажимайте поворотный переключатель Rotary Switch (1) до тех пор, пока на дисплее не появится ОБСЛУЖИВ-Е.
- Активируется подсвечиваемое кольцо (2).
- Поворачивайте поворотный переключатель Rotary Switch (1) до тех пор, пока на дисплее не появится БЛОКИРОВКА.
- Нажмите поворотный переключатель Rotary Switch (1).
- DISPL<del>A</del>Y HANUTKU
- $\blacksquare$  Еще раз нажмите поворотный переключатель Rotary Switch (1).
- $\blacksquare$  DISPLAY  ${\sf HA\Pi}$  $\sf H$ T $\sf OK$ ВЫБЕРИТЕ
- Выберите напиток, для которого необходимо заблокировать функцию приготовления.
- DISPLAY БЛОКИРОВАН
- DISPLAY ВЫБЕРИТЕ
- Поворачивайте поворотный переключатель Rotary Switch (1) до тех пор, пока на дисплее не появится ВЫХОД.
- Нажмите поворотный переключатель Rotary Switch (1).
- DISPL<del>A</del>V HAN*U*TKИ
- $\blacksquare$  Снова поворачивайте поворотный переключатель Rotary Switch (1) до тех пор, пока на дисплее не появится ВЫХОД.
- $\blacksquare$  Нажмите поворотный переключатель Rotary Switch (1).
- DISPLAY БЛОКИРОВКА
- Поворачивайте поворотный переключатель Rotary Switch (1) до тех пор, пока на дисплее не появится ВЫХОД.
- Нажмите поворотный переключатель Rotary Switch (1), чтобы выйти из режима программирования.
- DISPL<del>A</del>M [OTOBO

#### Например:

отмена блокировки функции приготовления определенного кофейного напитка.

- DISPLAY [OTOBO
- Нажимайте поворотный переключатель Rotary Switch (1) до тех пор, пока на дисплее не появится ОБСЛУЖИВ-Е.
- Активируется подсвечиваемое кольцо (2).
- Поворачивайте поворотный переключатель Rotary Switch (1) до тех пор, пока на дисплее не появится БЛОКИРОВКА.
- Нажмите поворотный переключатель Rotary Switch (1).
- $\blacksquare$  DISPLAY  $H$ A $\Pi$  $H$ t $H$
- Еще раз нажмите поворотный переключатель Rotary Switch (1).
- $\blacksquare$  DISPLAY  $HA\Pi MTOK$ ВЫБЕРИТЕ
- Выберите напиток, для которого необходимо деблокировать функцию приготовления.
- DISPL<del>A</del>V OTKPЫTO

#### $\blacksquare$  DISPLAY  ${\sf HA\Pi}$  $\sf H$ tok ВЫБЕРИТЕ

- Поворачивайте поворотный переключатель Rotary Switch (1) до тех пор, пока на дисплее не появится ВЫХОД.
- Нажмите поворотный переключатель Rotary Switch (1).
- DISPL<del>A</del>Y HAΠИТКИ
- $\blacksquare$  Снова поворачивайте поворотный переключатель Rotary Switch (1) до тех пор, пока на дисплее не появится ВЫХОД.
- Нажмите поворотный переключатель Rotary Switch (1).
- DISPLAY БЛОКИРОВКА
- Поворачивайте поворотный переключатель Rotary Switch (1) до тех пор, пока на дисплее не появится ВЫХОД.
- Нажмите поворотный переключатель Rotary Switch (1), чтобы выйти из режима программирования.
- DISPLAY [OTOBO

## 15.10 Программный пункт «Информация»

- 
- В программном пункте ИНФОРМАЦИЯ можно просмотреть следующую информацию:
- общее количество приготовленных порций кофейных напитков
- количество приготовленных порций кофейных напитков, порций кофе при использовании молотого кофе, порций горячей воды и пара
- состояние обслуживания и число выполненных программ обслуживания (очистка, удаление известковых отложений солей, замена фильтра)
- информацию по версии программного обеспечения
- DISPLAY [OTOBO
- Нажимайте поворотный переключатель Rotary Switch (1) до тех пор, пока на дисплее не появится ОБСЛУЖИВ-Е.
- Активируется подсвечиваемое кольцо (2).
- Поворачивайте поворотный переключатель Rotary Switch (1) до тех пор, пока на дисплее не появится ИНФОРМАЦИЯ.
- Нажмите поворотный переключатель Rotary Switch (1).
- **= DISPLAY** HAN*M*TKW
- $\blacksquare$  Повторно нажмите поворотный переключатель Rotary Switch (1).
- DISPLAY XXXX (=общее количество приготовленных порций кофейных напитков).
- Для просмотра количества приготовленных порций определенного кофейного напитка нажмите кнопку приготовления соответствующего кофейного напитка. Например, просмотрите количество приготовленных порций для  $1 K$  $O$  $\Phi$  $F$
- Нажмите кнопку приготовления 1 КОФЕ.
- DISPLAY XXXX (=общее количество приготовленных порций для 1 КОФЕ).
- Нажмите поворотный переключатель Rotary Switch (1), чтобы выйти из данного программного подпункта.
- **= DISPLAY** HAN*M*TK*W*
- Поворачивая поворотный переключатель Rotary Switch (1), можно просмотреть дополнительную информацию по фильтру, удалению известковых отложений солей или версии кофе-машины.
- Поворачивайте поворотный переключатель Rotary Switch (1) до тех пор, пока на дисплее не появится, например, ЧИСТКА.
- $\blacksquare$  Нажмите поворотный переключатель Rotary Switch (1), чтобы просмотреть число выполненных циклов очистки.
- отs<del>p</del>∟еу XXXX (=общее число выполненных циклов очистки).
- Поворачивайте поворотный переключатель Rotary Switch (1) до тех пор, пока на дисплее не появится следующее сообщение:

#### ■ DISPLAY ■■■■■■■■■■■

- Помимо числа выполненных программ обслуживания на индикационной полосе показывается соответствующее состояние обслуживания. Если закрашена вся полоса, то для кофе-машины IMPRESSA требуется соответствующая программа обслуживания.
- Нажмите поворотный переключатель Rotary Switch (1), чтобы выйти из программного подпункта ЧИСТКА.
- DISPL<del>A</del>Y ЧИСТКА
- Поворачивайте поворотный переключатель Rotary Switch (1) до тех пор, пока на дисплее не появится ВЫХОД.
- Нажмите поворотный переключатель Rotary Switch (1).
- DISPLAY ИНФОРМАЦИЯ
- $\blacksquare$  Снова поворачивайте поворотный переключатель Rotary Switch (1) до тех пор, пока на дисплее не появится ВЫХОД.
- Повторно нажмите поворотный переключатель Rotary Switch (1).
- Нажмите поворотный переключатель Rotary Switch (1) еще раз.
- DISPL<del>A</del>Y [OTOBO

## 15.11 Программный пункт «Индикация ML/OZ»

- DISPLAY [OTOBO
- Нажимайте поворотный переключатель Rotary Switch (1) до тех пор, пока на дисплее не появится ОБСЛУЖИВ-Е.
- Активируется подсвечиваемое кольцо (2).
- Поворачивайте поворотный переключатель Rotary Switch (1) до тех пор, пока на **DISPLAY** не появится ДИСПЛЕЙ.
- Нажмите поворотный переключатель Rotary Switch (1).
- ∎ DISPLAY ML
- Поверните поворотный переключатель Rotary Switch (1) и выберите нужную настройку.
- Например, DISPLAY OZ.
- Нажмите поворотный переключатель Rotary Switch (1), чтобы сохранить необходимую настройку.
- $\blacksquare$  DISPLAY  $\bigcirc$ K
- DISPLAY ДИСПЛЕЙ
- Поворачивайте поворотный переключатель Rotary Switch (1) до тех пор, пока на дисплее не появится следующее сообщение:
- DISPLAY ВЫХОД
- Нажмите поворотный переключатель Rotary Switch (1), чтобы выйти из режима программирования.
- DISPLAY [OTOBO

## 15.12 Программный пункт «Язык»

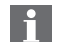

В данном программном пункте можно выбрать один из следующих языков:

 Немецкий Голландский Английский Испанский Французский Португальский Итальянский Русский

- DISPL<del>A</del>Y [OTOBO
- $\blacksquare$  Нажимайте поворотный переключатель Rotary Switch (1) до тех пор, пока на дисплее не появится ОБСЛУЖИВ-Е.
- Активируется подсвечиваемое кольцо (2).
- Поворачивайте поворотный переключатель Rotary Switch (1) до перехода в программный пункт ЯЗЫК.
- DISPLAY ЯЗЫК
- Нажмите поворотный переключатель Rotary Switch (1), чтобы войти в программный пункт ЯЗЫК.
- DISPL<del>A</del>Y РУССКИИ
- Поворачивайте поворотный переключатель Rotary Switch (1) до тех пор, пока на дисплее не появится название необходимого языка.
- Например, DISPLAY ENGLISH
- Нажмите поворотный переключатель Rotary Switch (1), чтобы сохранить выбранную настройку языка.
- $\blacksquare$  DISPLAY  $\bigcirc$ K
- DISPL<del>A</del>Y LANGUAGE
- Поворачивайте поворотный переключатель Rotary Switch (1) до тех пор, пока на дисплее не появится следующее сообщение:
- $\blacksquare$  DISPLAY  $EXIT$
- Нажмите поворотный переключатель Rotary Switch (1), чтобы выйти из режима программирования.
- DISPLAY READY

## 16. Обслуживание и уход

## 16.1 Наполнение бункера для воды

- DISPLAY ДОБАВЬТЕ ВОДЫ
- Если появляется данная индикация, дальнейшее приготовh. ление напитков невозможно. Наполните бункер для воды, как описано в главе 2.3.

#### ■ DISPLAY [OTOBO

- $\Lambda$ 
	- Бункер для воды необходимо ежедневно промывать и заполнять свежей водой. Наливайте в бункер исключительно свежую холодную воду. Ни в коем случае не наливайте в бункер молоко, минеральную воду или другие жидкости.

## 16.2 Опорожнение контейнера для кофейных отходов

**m** DISPLAY OYMCTMTE КОФ. ОТХОДЫ

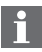

- Если появляется данная индикация, дальнейшее приготовление напитков невозможно, необходимо опорожнить контейнер для кофейных отходов (рис. 14).
- Осторожно извлеките поддон для сбора остаточной воды (20), так как в нем находится вода.
- DISPL<del>A</del>Y ПОДДОН ОТСУТСТВ.
- Вставьте чистый поддон для сбора остаточной воды обратно в кофе-машину.
- DISPLAY [OTOBO
- 16.3 Отсутствие поддона для сбора остаточной воды
- DISPLAY ПОДДОН ОТСУТСТВ.
- Если появляется данная индикация, это значит, что поддон для сбора остаточной воды (20) не вставлен или вставлен неправильно.
- Вставьте поддон для сбора остаточной воды (20).
- DISPL<del>A</del>Y [OTOBO

## 16.4 Засыпка кофейных зерен

- DISPL<del>A</del>Y ДОБАВЬТЕ ЗЕРНА КОФЕ
- Засыпьте кофейные зерна, как описано в главе 2.4.
- Индикация ДОБАВЬТЕ ЗЕРНА КОФЕ исчезает только после приготовления порции кофе.
- Мы рекомендуем время от времени очищать контейнер для кофейных зерен перед засыпкой зерен сухой тканью. Для этого кофе-машину IMPRESSA следует выключить.

# 16.5 Замена фильтра

Действие фильтра прекращается после того, как через него  $\mathbf i$ пройдет 50 литров воды. На дисплее появляется запрос на замену фильтра.

См. главу 5.2 «Замена фильтра».

## 16.6 Очистка кофе-машины IMPRESSA

После приготовления 200 порций напитков или после 160 циклов промывки требуется очистка кофе-машины IMPRESSA, на что указывает соответствующая индикация. Возможность приготовления кофе или горячей воды/пара в данном случае сохраняется. Однако, мы рекомендуем выполнить очистку в ближайшие дни. См. главу «Очистка» (пункт 17).

■ DISPLAY [OTOBO ЧИСТКА

## 16.7 Образование известковых отложений солей в кофе-машине IMPRESSA

В процессе эксплуатации в кофе-машине IMPRESSA образуются известковые отложения солей. Количество образующихся известковых отложений солей зависит от степени жесткости используемой воды. Кофе-машина распознает необходимость удаления известковых отложений солей. Возможность приготовления кофе или горячей воды/пара в данном случае сохраняется. Однако, мы рекомендуем выполнить удаление известковых отложений солей в ближайшие дни. См. главу «Удаление известковых отложений солей» (пункт 18).

■ DISPLAY [OTOBO

ДЕКАЛЬЦ-ИЯ

### 16.8 Общие указания по очистке

- Ни в коем случае не используйте для очистки царапающие предметы, тряпки для очистки сковород, чистящие губки и агрессивные химические средства.
- $\blacksquare$  Для очистки корпуса изнутри и снаружи используйте влажную, мягкую ткань.
- Не выполняйте очистку кофе-машины посредством струи воды.
- Очищайте сменную насадку для подачи горячей воды после каждого использования.
- Для обеспечения безупречного функционирования насадки профессиональной для приготовления капучино Profi Cappuccino необходимо промывать ее водой после каждого приготовления молока.
- Если Вы пользуетесь функцией приготовления молока, то для обеспечения безупречного функционирования насадки профессиональной для приготовления капучино Profi Cappuccino необходимо ежедневно проводить ее очистку.
- Бункер для воды необходимо ежедневно промывать и заполнять свежей водой.
- Заметные известковые отложения солей на стенках бункера для воды можно удалить стандартными средствами для удаления известковых отложений солей. Для удаления отложений извлеките бункер для воды из кофе-машины (рис. 4).
	- При использовании сменного фильтра Claris удалите его до начала удаления известковых отложений солей в бункере.

### 16.9 Опорожнение системы

Данный процесс необходим для защиты кофе-машины IMPRESSA от повреждений от мороза при транспортировке.

- DISPLAY [OTOBO
- Нажмите кнопку предварительного выбора приготовления пара (8).
- **= DISPLAY HATPEBAH**WE
- DISPLAY [OTOBO
- $\blacksquare$  Для подачи пара откройте кран подачи пара/горячей воды (14) (рис. 13).
- Активируется подсвечиваемое кольцо (2).
- **E DISPLAY FAP**
- DISPLAY ■■■□□□□□□□
- Извлеките бункер для воды и опорожните его. Подождите, пока из насадки не выйдет весь пар и система не опорожнится.
- DISPLAY 3AKP.KPAH
- Закройте кран подачи пара/горячей воды (14).
- Выключите кофе-машину IMPRESSA, нажав кнопку «Вкл.<sub>/</sub> Выкл.» (21).

# 17. Очистка

Кофе-машина IMPRESSA имеет встроенную программу автоматической очистки. Программа длится около 15 минут. Не выполняйте очистку кофе-машины посредством струи воды.

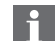

При выполнении программы автоматической очистки кофемашины IMPRESSA используйте оригинальные таблетки для очистки от компании JURA. Приобрести их можно в специализированном магазине. Помните, что использование неподходящих чистящих средств может привести к повреждению кофе-машины, а также к появлению осадка в воде.

Начатый процесс очистки нельзя прерывать.

- Каждый раз после выполнения программы автоматической очистки необходимо производить очистку воронки для молотого кофе (11).
- DISPLAY 「OTOBO ЧИСТКА
- Нажимайте кнопку обслуживания ∴∙ (3) до тех пор, пока не появится следующее сообщение:
- **E DISPLAY OYMCTMTE** ПОДДОН
- Опорожните поддон для сбора остаточной воды.
- DISPLAY ПОДДОН ОТСУТСТВ.
- Аккуратно вставьте поддон для сбора остаточной воды в кофемашину.
- $\overline{\text{33}}$  Ru ■ Удалите подставку для чашек (19).
- Поставьте емкость объемом 1 литр (рис. 12) под регулируемый по высоте дозатор кофе (17).
- **= DISPLAY HAXMUTE** ПРОМЫВКУ
- Нажмите кнопку обслуживания ∴• (3).
- **E DISPLAY oymctka**
- DISPLAY ДОБАВЬТЕ ТАБЛЕТКУ
- Бросьте в отделение для молотого кофе одну таблетку для очистки (см. рис. 15). Закройте отделение для молотого кофе.
- **= DISPLAY HAXMUTE** ПРОМЫВКУ
- Нажмите кнопку обслуживания ∴• (3).
- **= DISPLAY** OYMCTKA
- **E DISPLAY O**ЧИСТИТЕ ПОДДОН
- Извлеките поддон для сбора остаточной воды и опорожните его.
- DISPLAY ПОДДОН ОТСУТСТВ.
- Вставьте поддон для сбора остаточной воды в кофе-машину.
- **= DISPLAY HATPEBAH**WE
- **E** DISPLAY [OTOBO
- По окончании программы очистки протрите отделение для молотого кофе сухой тканью.
- Программа очистки успешно завершена.

### 18. Удаление известковых отложений солей

Кофе-машина IMPRESSA имеет встроенную программу автоматического удаления известковых отложений солей. Программа длится около 40 минут.

При выполнении программы автоматического удаления известковых отложений солей в кофе-машине IMPRESSA используйте оригинальные таблетки для удаления известковых отложений солей от компании JURA. Приобрести их можно в специализированном магазине. Помните, что использование неподходящих средств для удаления известковых отложений солей может привести к повреждению кофе-машины, а также к появлению осадка в воде.

При необходимости удаления известковых отложений солей в кофе-машине на дисплее появляется соответствующая индикация.

В данном случае можно продолжить приготавливать кофе или горячую воду/пар и выполнить удаление известковых отложений солей позднее.

Начатый процесс удаления известковых отложений солей нельзя прерывать.

 $\Lambda$ 

При использовании средств для удаления известковых отложений солей сразу же удаляйте все брызги и капли с чувствительных поверхностей, особенно поверхностей из натурального камня и дерева или принимайте соответствующие меры предосторожности.

В любом случае подождите, пока добавленное средство для удаления известковых отложений солей не израсходуется полностью и бункер не опорожнится. Ни в коем случае не добавляйте дополнительное количество средства.

- DISPLAY [OTOBO ДЕКАЛЬЦ-ИЯ
- Удалите насадку профессиональную для приготовления капучино Profi Cappuccino (15) (рис. 17).
- Нажимайте кнопку обслуживания ∴∙ (3) до тех пор, пока не появится следующее сообщение:
- **E** DISPLAY OYMCTMTE ПОЛЛОН
- Опорожните поддон для сбора остаточной воды.
- DISPLAY ПОДДОН ОТСУТСТВ.
- Аккуратно вставьте поддон для сбора остаточной воды в кофемашину.
- **DISPLAY** PACTBOP В БУНКЕР

Извлеките бункер для воды и опорожните его. Полностью растворите содержимое блистерной упаковки (3 таблетки) в емкости, содержащей 0,5 литра воды, и залейте раствор в бункер для воды. Вставьте бункер для воды в кофе-машину.

- **m** display otkp.kpah РАСТВОР В БУНКЕР
- Поставьте достаточно большую емкость под дозатор горячей воды (рис. 17).
- Откройте кран подачи пара/горячей воды (14) (рис. 13).
- DISPLAY ДЕКАЛЬЦ-ИЯ
- DISPLAY 3AKP.KPAH
- Закройте кран подачи пара/горячей воды (14).
- DISPL<del>A</del>Y ДЕКАЛЬЦ-ИЯ
- DISPLAY ОЧИСТИТЕ ПОДДОН
- Опорожните поддон для сбора остаточной воды.
- DISPLAY ПОДДОН ОТСУТСТВ.
- Аккуратно вставьте поддон для сбора остаточной воды в кофемашину.
- DISPL<del>A</del>M ДОБАВЬТЕ

ВОДЫ

Хорошо промойте бункер для воды и наполните его свежей холодной водой. После этого вставьте бункер для воды в кофе-машину IMPRESSA.

■ DISPLAY OTKP.

КРАН

- Откройте кран подачи пара/горячей воды (14) (рис. 13).
- DISPLAY ДЕКАЛЬЦ-ИЯ
- DISPL<del>A</del>Y 3AKP.KPAH
- После того как Вы закроете кран подачи пара/горячей воды (14), на дисплее появляется
- DISPLAY ДЕКАЛЬЦ-ИЯ
- **E DISPLAY O**MCTUTE ПОДДОН
- Опорожните поддон для сбора остаточной воды.
- DISPLAY ПОДДОН ОТСУТСТВ.
- $\blacksquare$  Mallium Mallium  $\blacksquare$  and  $\blacksquare$  and ■ Аккуратно вставьте поддон для сбора остаточной воды в кофемашину.
- DISPLAY [OTOBO
- Программа удаления известковых отложений солей успешно завершена.

## 19. Утилизация

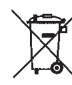

#### Утилизируйте старое оборудование в соответствии с экологическими требованиями.

Старое оборудование содержит ценные материалы, пригодные для переработки и вторичного использования. По этой причине утилизируйте старое оборудование посредством соответствующих систем сбора отходов.

## 20. Советы по приготовлению идеального кофе

Регулируемый по высоте дозатор кофе (17) Дозатор кофе можно настроить в соответствии с размером Вашей чашки (рис. 3).

Помол

См. главу 2.5 «Настройка кофемолки».

#### Подогрев чашек

Вы можете предварительно подогреть чашки горячей водой или паром. Чем меньше количество воды, используемое для приготовления кофе, тем важнее предварительный подогрев.

#### Сахар и сливки

При помешивании из чашки улетучивается тепло. При добавлении сливок или молока из холодильника температура кофе значительно падает.

# 21. Сообщения

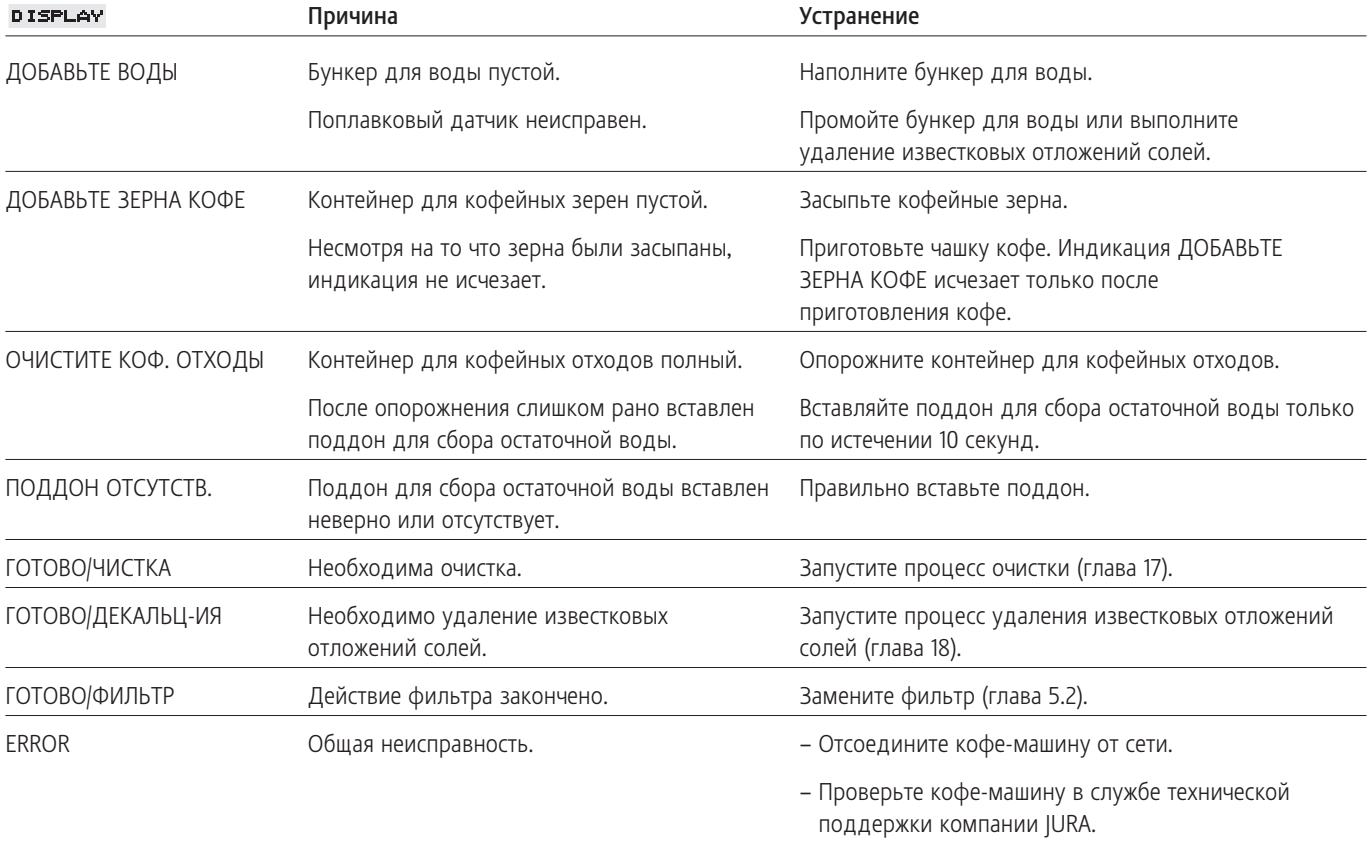

 – Контактные данные, действительные для Вашей – страны, см. на интернет-странице www.jura.com

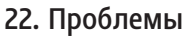

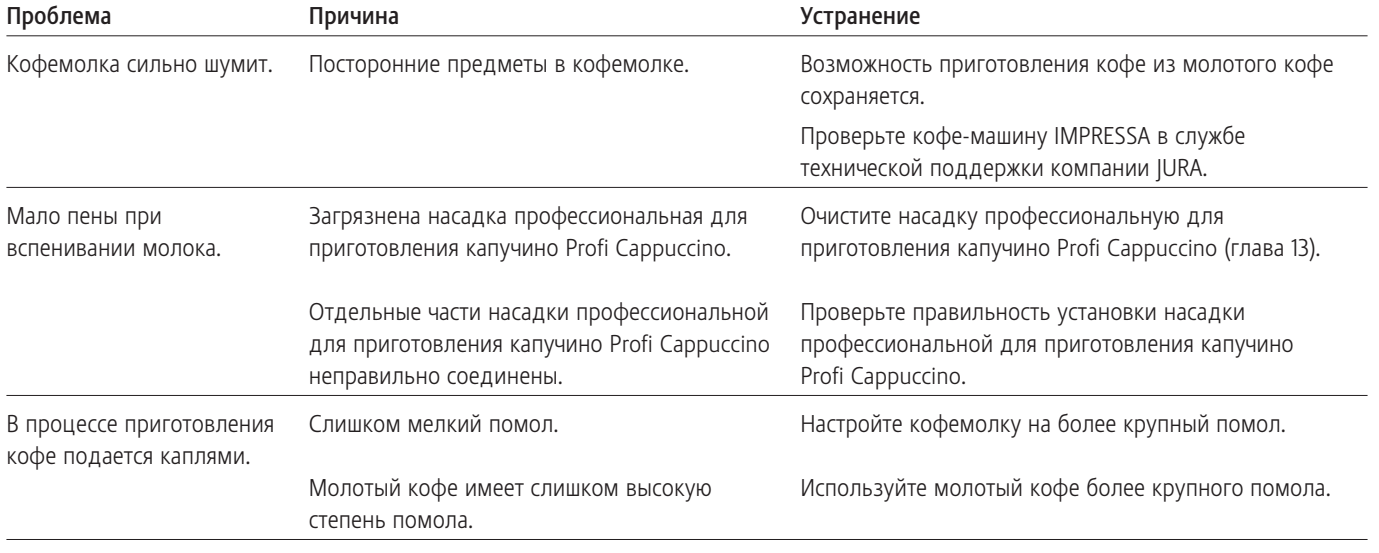

При высокочастотном электромагнитном воздействии на индикаторе могут возникнуть помехи. Возможность приготовления кофе при этом сохраняется.

Если данные советы не помогли устранить сообщения и проблемы, обращайтесь к своему авторизованному дилеру или непосредственно в компанию JURA Elektroapparate AG.

## 23. Правовая информация

Данное руководство по эксплуатации содержит необходимую информацию об использовании по назначению, правильном управлении и надлежащем обслуживании кофе-машины.

Знание и следование приведенным в данном руководстве по эксплуатации указаниям является необходимым условием для надежного и безопасного использования и обслуживания кофемашины.

Настоящее руководство по эксплуатации не может предусмотреть все возможные варианты использования.

Кроме того, мы обращаем Ваше внимание на то, что содержание данного руководства по эксплуатации не является составной частью прежних или существующих договоренностей, обязательств или правовых отношений, а также не изменяет их. Все обязательства компании JURA Elektroapparate AG описываются в соответствующем договоре купли-продажи, в котором содержатся полные и единственно верные правила получения гарантии. Текст настоящего руководства по эксплуатации не дополняет и не ограничивает данные гарантийные положения по договору. Данное руководство по эксплуатации содержит информацию, защищенную авторским правом. Фотокопирование или перевод руководства на другой язык не разрешается без предварительного письменного разрешения компании JURA Elektroapparate AG.

### 24. Технические данные

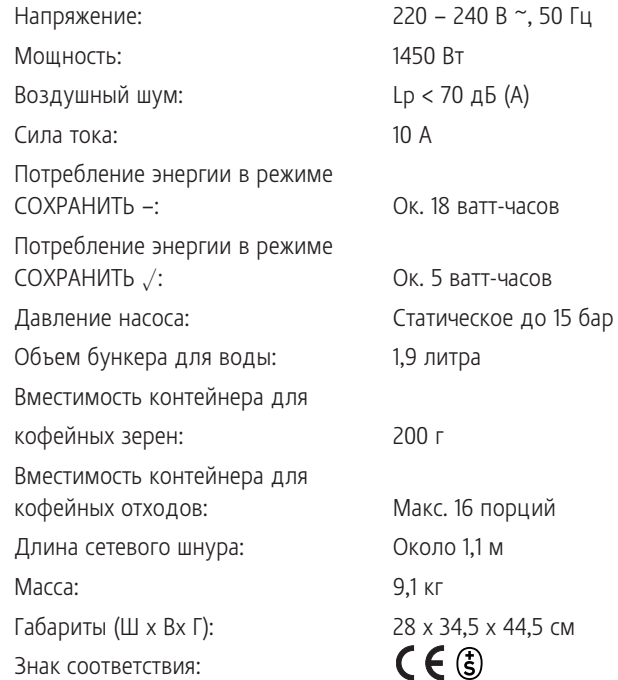

Компания JURA Elektroapparate AG из Нидербукситена подтверждает, что произведенные ею кофе-машины соответствуют нижеперечисленным директив.

Данная кофе-машина соответствует требованиям следующих директив: 2006/42/EG – Директива по машинному оборудованию 2004/108/EG – Директива по электромагнитной совместимости 2005/32/EG – Директива по энергопотреблению

*P. Julister* 

Philipp Büttiker Лицо, ответственное за документацию

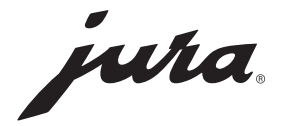

JURA Elektroapparate AG – Kaffeeweltstrasse 10 – CH-4626 Niederbuchsiten Phone +41 62 389 82 33 – Fax +41 62 389 83 94 – www.jura.com

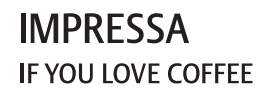

Art. 69009 - 200911 Art. 69009 – 200911